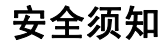

使用手机前,请仔细阅读本节内容,也请让您的孩子了解这些内容,以确保正确和安全地使用手机。有关更详细的信息,请参阅本手册中的"[安全警告和注意事项](#page-70-0)"内容。

#### 图示说明

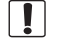

- 在禁止使用手机的场所,或者使用手机会引起干扰或危险时,请关闭手机。
- 请勿将手机及附件放置于具有强大电磁प्रि 场的器具中。

e|

请勿在驾驶汽车时使用手机,以免妨碍安全驾驶。

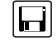

请将手机远离磁性设备,手机的辐射会抹掉磁性设备上存储的信息。

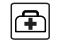

在医疗场所,请遵守有关规定或条例。在靠近医疗设备的区域,请关闭手机。

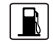

请勿在高温处、有易燃气体的地方(如加油站附近)使用手机。

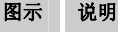

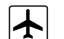

登机时请关闭手机,以免无线信号干扰飞机控制信号。

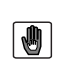

请将手机及附件放在儿童触摸不到的地方,请勿让儿童在无人监管的情况下使用手机。

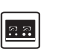

在使用高精度控制的电子设备附近,请关闭手机,否则可能会导致电子设备故障。

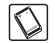

请使用本公司指定的电池和充电器。

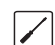

请勿擅自拆卸手机及附件,只有合格的维修人员才可以修理本手机。

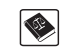

使用本手机时,请遵守相关法律法规,并尊重他人隐私及合法权利。

## 声明

#### 版权所有 **©** 华为技术有限公司 **2009**。保留一切权利。

非经华为技术有限公司书面同意,任何单位和个人不得擅自摘抄、复制本手册内容的部分或全部,并不得以任何形式传播。

本手册中描述的产品中,可能包含华为技术有限公司及其可能存在的许可人享有版权的软件,除非获得相关权利人的许可,否则, 任何人不能以任何形式对前述软件进行复 制、分发、修改、摘录、反编译、反汇编、解密、反向工程、出租、转让、分许可以及其他侵犯软件版权的行为,但是适用法禁止此类限制的除外。

商标声明

<u>SI2</u> 、HUAWEI、华为、 ◆ ● 是华为技术有 限公司的商标或者注册商标。

在本手册中以及本手册描述的产品中,出现 的其他商标、产品名称、服务名称以及公司名称,由其各自的所有人拥有。

## 注意

本手册描述的产品及其附件的某些特性和功能,取决于当地网络的设计和性能,以及您 安装的软件。某些特性和功能可能由于当地网络运营商或网络服务供应商不支持,或者由于当地网络的设置,或者您安装的软件不支持而无法实现。因此,本手册中的描述可 能与您购买的产品或其附件并非完全一一对 应。

华为技术有限公司保留随时修改本手册中任何信息的权利,无需进行任何提前通知且不承担任何责任。

### 无担保声明

本手册中的内容均"如是"提供,除非适用法要求,华为技术有限公司对本手册中的所有内容不提供任何明示或暗示的保证,包括但不限于适销性或者适用于某一特定目的的保证。

在法律允许的范围内,华为技术有限公司在任何情况下,都不对因使用本手册相关内容而产生的任何特殊的、附带的、间接的、继发性的损害进行赔偿,也不对任何利润、数据、商誉或预期节约的损失进行赔偿。

## 进出口管制

若需将此产品手册描述的产品(包含但不限于产品中的软件及技术数据等)出口、再出口或者进口,您应遵守适用的进出口管制法律法规。

# 本书约定

## 术语约定

文中提到的"手机",即指 HUAWEI C7600 cdma2000 数字移动电话机。

## 操作约定

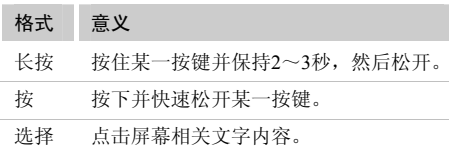

## 界面语约定

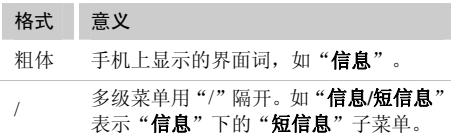

## 各类标志

本手册还采用各种醒目标志来表示在操作过程中应该特别注意的地方,这些标志的意义如下:

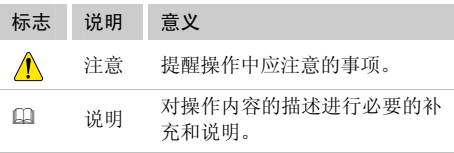

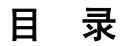

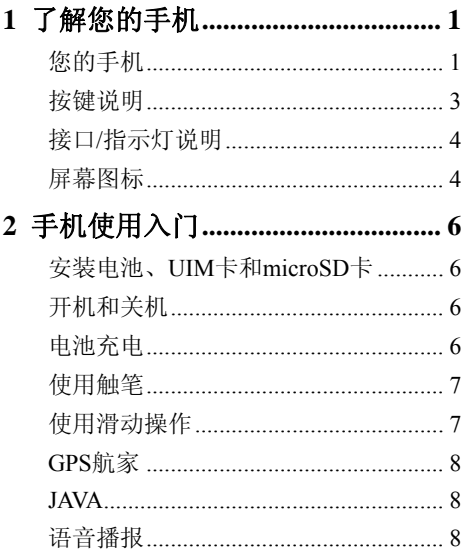

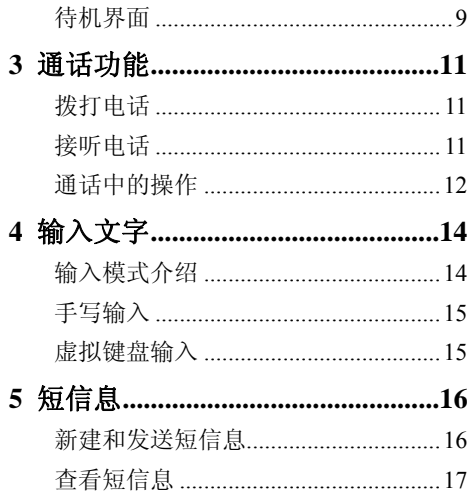

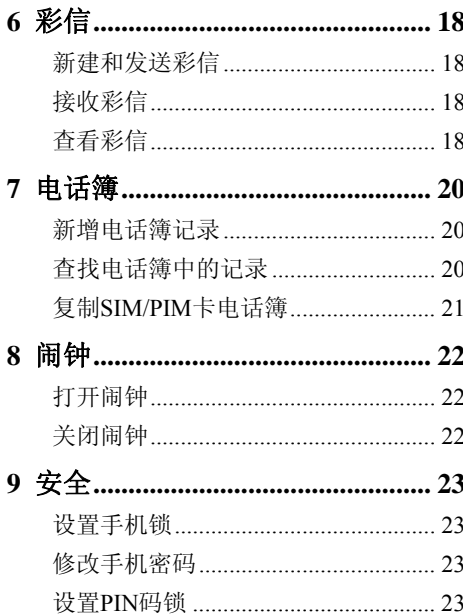

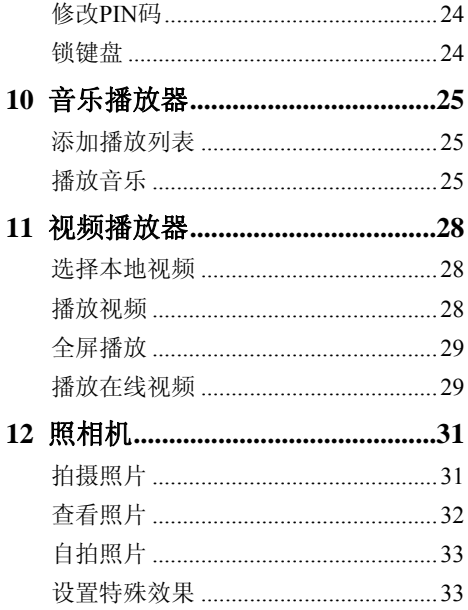

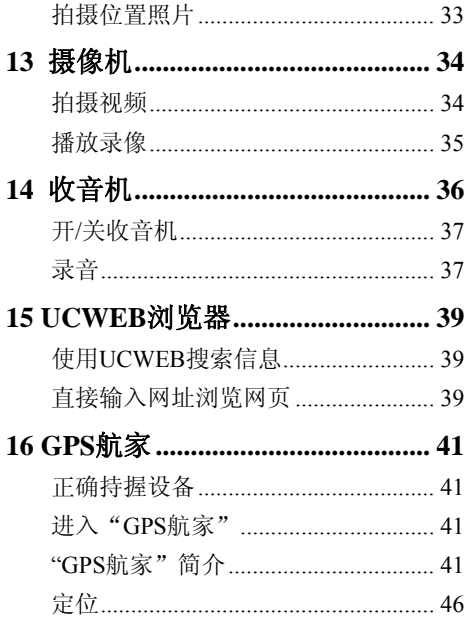

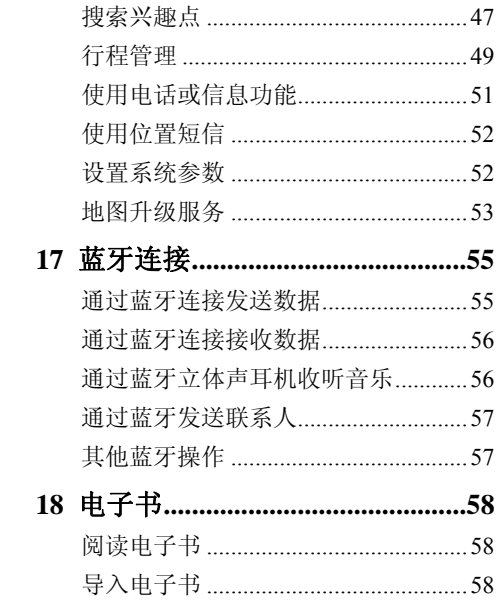

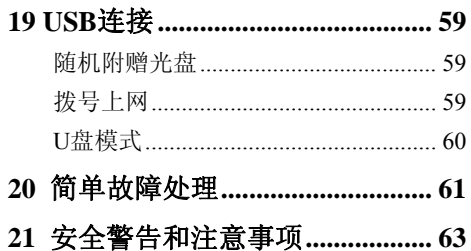

1 了解您的手机

<span id="page-8-0"></span>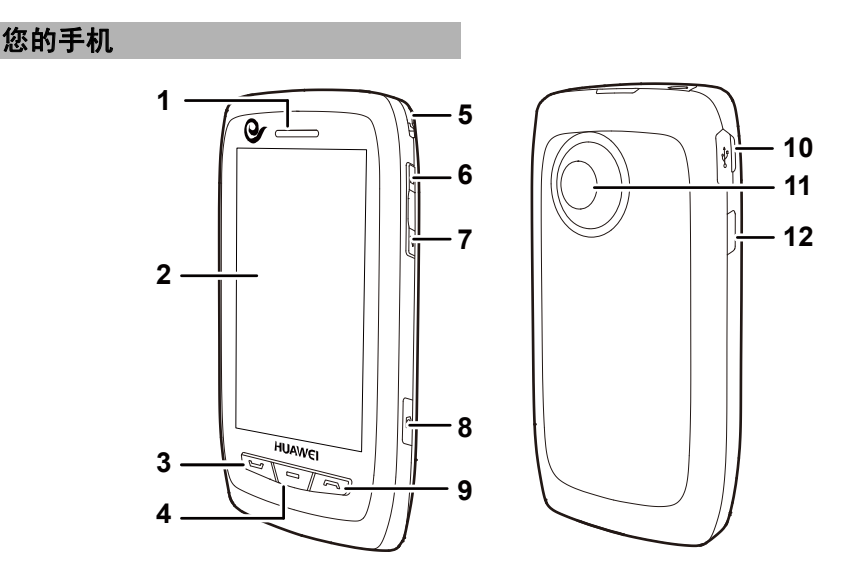

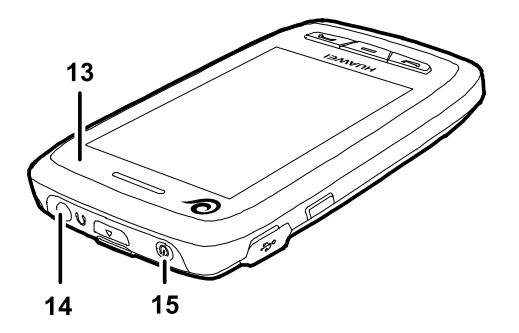

 $\mathbf{m}$ 您购买的手机屏幕上贴有保护膜,如影响使 用,可自行去除。

1 听筒 9 结束/挂机键 2 触摸屏 10 充电/数据接口 3 拨号键 11 摄像头 4 确认键 12 业务快捷键 5 触笔 13 指示灯 6 上侧键 14 耳机接口 7 下侧键 15 电源键 8 拍照快捷键

<span id="page-10-0"></span>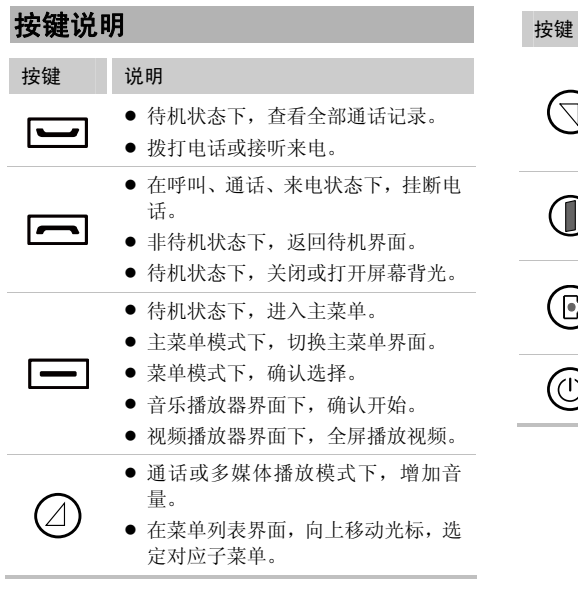

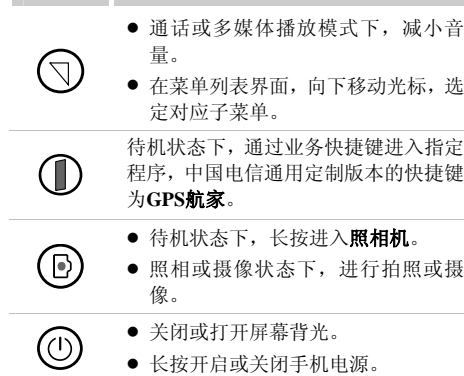

说明

#### <span id="page-11-0"></span>接口**/**指示灯说明 接口/指示灯 说明 充电/数据接口 位于手机左侧上部,用于连接旅 行充电器和USB数据线。耳机接口 位于手机顶部右侧,用于连接手 机耳机。microSD卡插口位于手机左侧上部电池盖内,用于插入microSD卡。指示灯位于手机正面,听筒的右侧,在 有来电、短信息、彩信、闹钟、蓝牙数据传输、日程等信息时闪 烁。

屏幕图标

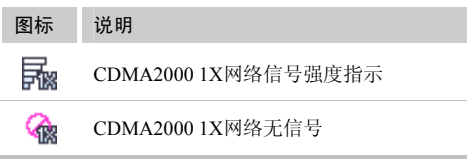

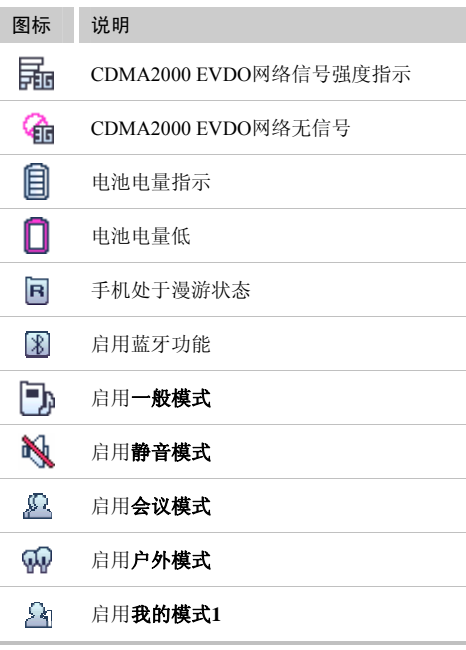

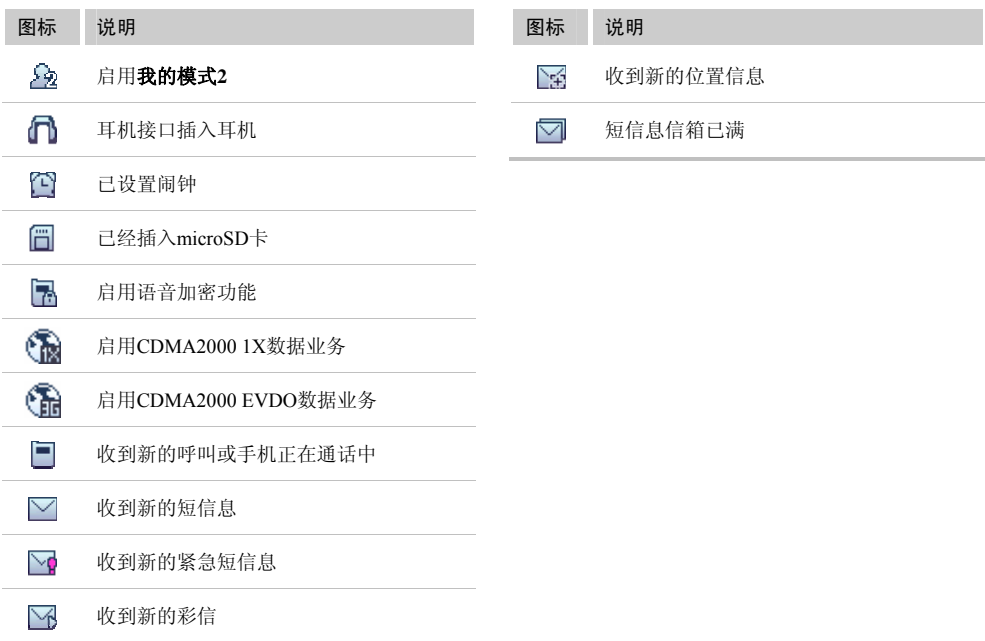

# <span id="page-13-0"></span>**2** 手机使用入门

# 安装电池、**UIM**卡和**microSD**卡

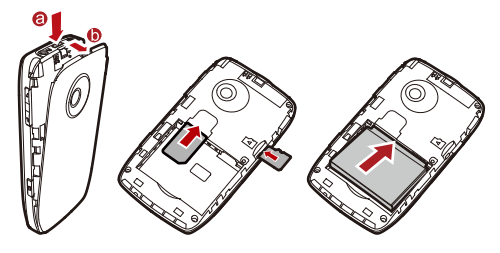

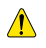

- 正确安装 microSD 卡以避免损坏您的手 机或 microSD 卡。
- 您的手机兼容 microSD 卡的最大容量为 32GB。

## 开机和关机

● 关机状态下, 长按 (①) 直至点亮屏幕打开手机。

- 开机状态下, 长按  $\left(\textcircled{C}\right)$  直至出现关机提示关闭手 机。
	- ⋒ 如果手机处于锁定状态,需要先解锁手机才 能关闭手机。

### 电池充电

1. 连接手机与充电器。

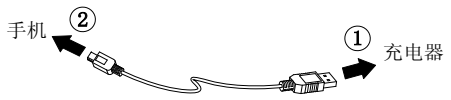

- 2. 将充电器的电源插头插入电源插座。
- 3. 手机开始充电。屏幕显示充电动画效果。
- 4. 充电动画没有变化时表示充电已满,断开 充电器与电源插座的连接。
- 5. 断开充电器与手机的连接。

### <span id="page-14-0"></span>使用触笔

手机屏幕为触感式屏幕,可以使用触笔点击 屏幕选择项目或输入文字。

### 触笔操作

触笔操作分为点击和滑动两种。

- 点击: 用触笔接触屏幕, 选择项目或打开菜单。
- 滑动: 用触笔轻触屏幕并移动, 可以移动目标或在 非手写输入模式下选择多个文字。

### 校准屏幕

如果在使用过程中,发现触笔对屏幕的点击 没有得到准确的响应,请通过如下方法校准屏幕:

- 1. 在主菜单界面,选择设置**/**显示设置**/**屏幕校准可以进入屏幕校准界面。
- 2. 按提示依次点击屏幕上出现"十"字的中 心,直到屏幕提示"校准完成",完成屏幕校准。
- 3. 如果无法使用屏幕点击进入菜单进行屏幕校准,可以通过在待机界面下, 按住 后,立即按 (7) 进入屏幕校准界面。
- $\mathbf{m}$ 校准屏幕时请准确点击"十"字的中心,这 将决定校准后,触摸屏对点击、手写输入等操作的响应精确度。

## 使用滑动操作

在特定界面下,您可以通过屏幕滑动实现便 捷的操作。

- 待机界面, 点击标题、时钟或者日期并滑动, 可以 改变对应内容在待机界面的显示位置。
- 主菜单界面,自左向右或者自右向左滑动,可实现 两个主菜单界面的切换。
- 菜单列表界面, 自上向下或者自下向上滑动, 可以 滚动显示菜单项,单击击选择对应子菜单。
- 查看图片文件时, 自左向右或者自右向左滑动, 可 以切换显示前一张或者后一张图片。
	- m  $\bullet$  手机的屏幕分辨率为 240×320, 因此, 在滑动查看图片文件时,分辨率大于 240 ×320 的图片可能会出现显示不正常。
- <span id="page-15-0"></span>• 菜单列表界面,也可以按可以 (△) 或 , 滚动显示菜单项,单击选择对应子 菜单。
- 在主菜单界面,点击 ≫ 、 ≪ 或按 也可实现在两个主菜单之间进行切换。

## **GPS**航家

手机支持全球定位系统(GPS),可以利用卫星信号接收器将移动设备位置进行精确自主定位,并显示在导航电子地图上,您在设定目的地后,系统会自动选择路径,同时在行进过程中通过语音提示,协助您安全、快捷地到达目的地。

- 极速搜星: 通过互联网连接下载最新卫星数据, 加 快 **GPS** 航家定位时间。使用该功能会产生相应的 数据通信费用,具体资费请咨询当地运营商。
- 网络辅助定位: 通过运营商网络获取定位辅助数 据,可以缩短 **GPS** 航家的定位时间,同时提高定 位精度。使用该功能会产生相应的数据通信费用,具体资费请咨询当地运营商。
- 位置照片: 手机支持拍摄位置照片, 并可在 GPS 航家电子地图上定位位置照片
- 位置短信: 手机支持发送和接收位置短信, 通过使 用 **GPS** 航家可以直接定位至短信所示位置。

### **JAVA**

手机支持用户自行安装 JAVA 程序,也支持 通过运营商官方渠道下载获得的 JAVA 程序 的安装,详情请咨询您的网络运营商。

## 语音播报

手机支持语音播报功能,开启语音播报功能后,手机可以在收到来电、短信时自动播报来电号码以及短信内容。

在主菜单界面,选择设置/手机设置/语音播报进入语音播报设置。

1. 选择**播报速度**设置语音播报的播报速度,

可以选择**慢、正常、快**。

2. 选择**自动播报**设置语音播报内容:

- <span id="page-16-0"></span>● 选择来电播报, 在有来电时手机自动播报来电联系 人姓名或者电话号码。
- 选择**短信播报**,在收到短信时手机自动播报短信发 送人姓名或者电话号码。
- 选择**短信内容播报**,在打开短信后自动播报短信内 容。

## 待机界面

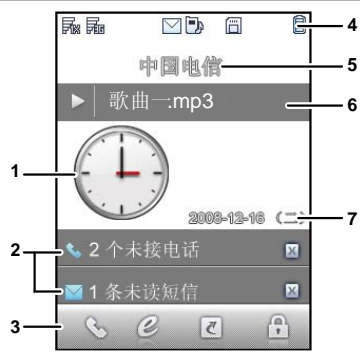

#### 说明1● 时钟显示当前时间。 ● 点击时钟图标可以进入时间和日期设置。 2● 显示未接来电和未读信息等提醒内容。 ● 点击可以查看详细信息。 ● 点击 ┃×】可以关闭提醒栏。 3● 点击 ,进入拨号面板。 ● 点击 ,进入互联网浏览器。 ● 点击 进入快捷应用。 ● 点击 锁定键盘。 4显示信号强度、电池电量、当前情景模式等状<br>态指示图标。 5● 默认显示网络服务运营商的名称,点击进入 个性化标题设置。● 可以选择**设置/显示设置/个性化标题**更改显 示的标题内容。

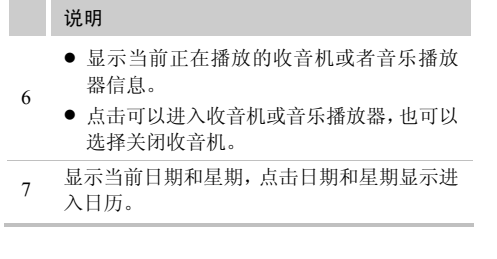

 $\square$  设置 GIF 格式图片为待机界面墙纸可能会造 成系统响应缓慢等问题,建议避免使用。

# **3** 通话功能

## <span id="page-18-0"></span>拨打电话

1. 待机状态下,点击 乀 进入拨号界面。

2. 按虚拟数字键盘依次输入电话号码。

- 若要拨打国际长途电话号码,请按\*键 2 次,输入 国际长途码"+",然后根据需要依次输入国家和地区代码、区号和电话号码。
- 若要拨打带分机的电话号码, 请按\*键 3 次或 4 次, 分别在主机号码与分机号码间输入"P"或"T"。
- 点击 删除输入的号码。
- 点击 [ 进入联系人菜单。
- 3. 按 ┗━━━ 或点击 ┗━ , 拨打电话。
- 4.按  $\boxed{\blacksquare}$  或点击  $\boxed{\blacktriangle}$  , 结束通话或取 消拨号。
- $\mathbf{p}$ ┗┛ 待机状态下,按 ┃━┛ 可查看全部通话记 录。选择所需号码,按 ███▌,可拨打该 电话。

## 接听电话

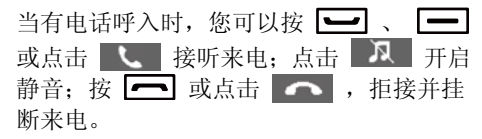

- 启用**按任意键接听**功能时, 按任意键接听来电 ( ● 和 ● 除外)。
- 启用**耳机自动应答**功能时,并且已经将耳机正确连 接到手机上,当有电话呼入时,手机将自动接听来电。
	- $\mathbf{m}$ • 选择设置/通话设置/来电接听方式可设置 按应答键接听或按任意键接听。
		- 选择设置/通话设置/耳机自动应答可设置 开启耳机自动应答功能和自动应答等待时间。
		- 在与蓝牙耳机绑定后,手机可使用蓝牙耳 机接听电话。

<span id="page-19-0"></span>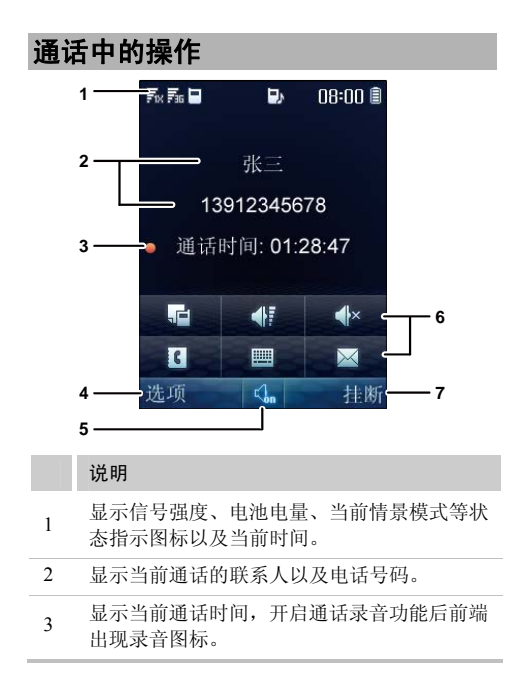

#### 说明

4

6

点击进入选项菜单:

- 静音: 关闭本地话筒的声音。
- o 使用蓝牙耳机:使用蓝牙耳机拨打或接听电话。(仅限蓝牙耳机已经绑定的情况下)
- 开始录音: 对本地或对方进行电话录音。
- 保存号码: 将号码保存在联系人中。
- o 联系人: 查找或新建联系人。
- o 信息:进入短信息菜单。
- o 便签:在通话中进行信息记录。
- o 语音加密:使用语音加密功能。
- 5 点击切换免提模式与手持模式。
	- 点击 11 进入便签菜单。
	- z 点击进入调整音量界面。
	- z 点击 开启/关闭静音。
		- z 点击进入联系人菜单。
		- z 点击打开虚拟键盘。
		- 点击 ■ 进入信息菜单。

### 说明

7 点击挂断电话。

 为了防止通话时对触摸屏的误操作,手机在 通话时会锁定触摸屏,如需使用触摸屏操 作, 请先按 ┃━━┃ 解锁。

# <span id="page-21-0"></span>**4** 输入文字

## 输入模式介绍

文本输入模式下手机会显示以下内容:

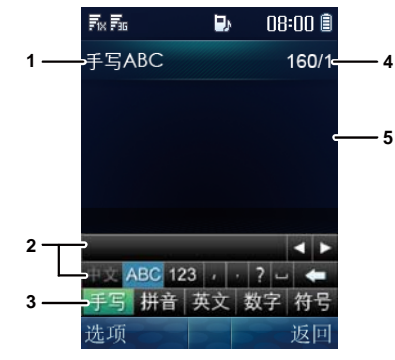

#### 说明

1

显示当前输入法。

- 手写中文:中文手写输入。
- 手写 ABC:英文手写输入。
- **手写 123**: 数字手写输入。
- 拼音: 中文拼音虚拟键盘输入。
- abc: 英文虚拟键盘输入。
- 123: 数字虚拟键盘输入。
- sym: 符号虚拟键盘输入。
- 2当前输入法面板,根据不同输入法显示不同面 板。
- 3输入法选择栏,点击选择不同输入法。
- 4显示当前剩余可输入字数。
- 5显示输入文本的内容。

<span id="page-22-0"></span>手写输入

手写输入模式下,在屏幕下方会显示如下输 入面板:

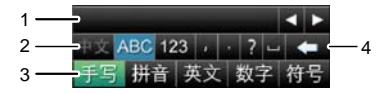

#### 说明

- 1 候选字区。
- 2 点击选择手写中文、英文和数字。
- 3 点击选择手写、拼音、英文、数字和符号输入。
- 4 快捷标点按钮和删除键。

通过在屏幕书写输入汉字、英文或者数字。

1. 根据要输入文字的书写顺序在屏幕上书写,候选字区将显示对应的候选汉字、英文或数字。

2. 点击选择候选字区中所需汉字、英文或数字。

### 虚拟键盘输入

虚拟键盘输入模式下,在屏幕下方会显示如 下输入面板:

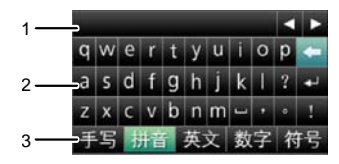

说明

1候选字区。

- $\mathcal{L}$ 虚拟键盘区。点击输入拼音、数字或者英文。
- 3输入切换区。点击选择手写、拼音、英文、数 字和符号输入。

通过点击虚拟键盘对应的按键输入汉语拼 音、英文或者数字。

# <span id="page-23-0"></span>**5** 短信息

## 新建和发送短信息

新建并发送一条短信息的步骤如下:

- 1. 在主菜单界面,选择**信息/短信息/新建信** 息。
- 2. 输入短信息内容,输入过程中,选择**选项**, 可进行如下操作:
- 发送: 发送短信息。
- 保存: 将短信息保存在草稿箱中。
- 复制: 可以选择标记并复制或者全部复制所需的文 本内容。
- 插入模板: 在短信息中插入手机预设的常用短语。
- 插入联系人: 在短信息中插入电话簿中的联系人。
- 插入网络符号: 在短信息中插入网络符号模版中预 设的网络符号。
- 优先级: 设置短信息的优先级别, 包含正常, 紧急 或加急。
- 回拨号码: 设置所发信息的回拨号码。所设置的回 拨号码会随短信息一起发送出去,您可以设置为您的本机号码或者其他号码。如果网络支持会拨号码,当收件人收到您的信息时,可以根据所收到的这个号码进行拨号。
- 3. 选择选项/发送或选择 ,编辑收件人地 址列表,最多可以添加 100 位收件人。 有以下几种方法编辑收件人:
- 直接输入收件人电话号码。
- 选择查找/联系人, 或直接点击 从电话簿中选 择收件人号码。
- 选择查找/群组, 或直接点击 从短信息群组中 选择群组。
- 4. 按  $[\equiv]$  或点击  $[\blacksquare]$  发送短信息。

### <span id="page-24-0"></span>查看短信息

收件箱中保存已收到的短信息。查看收件箱中的短信息,步骤如下:

- 1. 在主菜单界面,选择**信息/短信息/收件箱**。
- 2. 选择**选项/查看或 li ,**直接点击对应信 息,查看短信息。
- 3. 选择**选项**,可进行如下操作:
- 播报: 启动语音播报功能。
- 回复: 进入短信息编辑状态, 编辑新的短信息并回 复给发件人。
- 删除: 删除当前短信息。
- 转发: 转发当前短信息。
- 提取号码: 提取短信息中的号码。
- 提取 URL: 提取短信息中的 URL 地址。
- 移动到 UIM 卡/移动到手机: 将该记录转存到 UIM 卡或手机中。
- 复制到 UIM 卡/复制到手机: 将该记录复制到 UIM 卡中或手机中。
- 锁定/解锁: 当短信息保存在手机中时, 您可以选择 锁定短信息,被锁定的短信息将不会被删除;您也 可以通过选择解锁解除对短信息的锁定。
- $\mathbf{m}$ • 您的手机支持发送和接收长短信,接收一 条完整长短信的时间视网络状况而定,若发现长短信无法完整显示,请等待接收到所有内容后重新打开。
	- 长短信只能保存于手机中。

## <span id="page-25-0"></span>**6** 彩信

### 新建和发送彩信

新建并发送一条彩信的步骤如下:

1. 在主菜单界面,选择**信息/彩信/新建彩信**。 2. 输入以下内容:

- 收件人: 输入收件人, 最多可以添加 20 位收件人。
- 主题: 输入彩信的主题。
- 幻灯片: 在彩信中插入图片、声音文件、视频文件 或文字。
- മ 您的手机最大支持的彩信容量为 300KB, 超 过 300KB 的文件将无法通过彩信发送。
- 3. 在编辑完彩信后,选择**选项/发送**,发送编 辑好的彩信。
- $\mathbf{m}$  彩信功能需要运营商网络支持,如果彩信无 法发送或者接收,请联系运营商咨询相关信息。

### 接收彩信

- z 如果您选择了信息**/**彩信**/**设置**/**接收选项**/**下载方式**/** 人工,您的手机首先会在收件箱里收到彩信的通知信息,按 **\_\_\_\_\_\_** 查看该通知信息,再选择**选项/接** 收,接收该条彩信。
- z 如果您选择了彩信**/**设置**/**接收选项**/**下载方式**/**自动,这时您的手机可以直接将彩信下载到收件箱里。

查看彩信

收件箱中保存已收到的彩信。查看收件箱中的彩信,步骤加下,

- 1. 在主菜单界面,选择**信息/彩信/收件箱**。
- 2. 选择要查看的彩信。
- 3. 按  $[\equiv]$  查看彩信的内容。
- 4. 选择**选项**,可进行如下操作:
- 打开: 打开选中的彩信。
- 回复: 进入彩信编辑状态, 编辑新的彩信并回复给 发件人。
- 回复所有: 编辑新的彩信并回复给所有的发件人。
- 转发: 转发当前彩信。
- 移至文件夹: 将收到的彩信移至彩信/我的文件夹。
- 删除: 删除当前彩信。
- 删除所有: 删除收到的所有彩信。
- 排序: 根据所收到的彩信的日期或地址在收件箱中 将彩信进行分类。
- 筛选显示: 在收件箱中只显示符合所选特征的彩 信。您可以选择显示所有、已读、未读、彩信、通知和高优先级。

# <span id="page-27-0"></span>**7** 电话簿

### 新增电话簿记录

在电话簿中新增一条记录,步骤如下:

1. 在主菜单界面,选择**联系人/新建**。

2. 在**编辑**界面,可输入下列联系人信息:

- 若当前所用存储空间为手机, 可设置**姓名、手机号** 码、家庭号码、办公室号码、传真号码、电子邮件、 群组、备注、个性化铃声、个性化图片和网址。(至少需设置一个号码)
- 若当前所用存储空间为 UIM 卡, 则只可设置**姓名**、 手机号码。
- 3. 直接点击对应的选项,选选择所要编辑的信 息项。
- 4. 输入相关信息。
- 5. 保存或取消记录:
- 选择**保存**或者 ‖ ,将当前联系人保存到电话簿 中。

● 选择**取消**,再选择是或否确定是否取消本次添加记 录。

### 查找电话簿中的记录

查找电话簿中的记录,步骤如下:

- 1. 在主菜单界面,选择**联系人/查找**。
- 2. 输入姓名后选择**查找**。
- 3. 查找到信息后,选择**选项**,可选择以下选 项之一:
- 查看: 查看该联系人的详细信息。
- 编辑: 修改姓名或电话号码或其它选项。
- 新建: 添加新的联系人。
- 发送信息: 编辑并发送短信息或彩信。
- o 通过蓝牙发送。通过蓝牙发送联系人信息。
- o 删除:删除该记录。
- 复制到手机/复制到 UIM 卡:将该记录复制到手机 或 UIM 卡中。
- <span id="page-28-0"></span>● 呼叫:呼叫该联系人。
- 呼叫前编辑: 编辑该联系人号码并呼叫。
- $\mathbf{m}$  在查找时不输入姓名,直接选择查找进入电 话簿列表,按所需联系人姓名的第一个字的首字母对应的虚拟键盘字母,就可以快速检索出与输入的字母相对应的中文姓名或以该字母开头的英文姓名记录。

## 复制**SIM/PIM**卡电话簿

您的手机可以识别 GSM SIM(GSM 手机卡) 和 PHS PIM(小灵通卡)。

手机中插入 GSM SIM 卡或 PHS PIM 卡后, 选择联系人/联系人管理/复制多项/UIM 卡 至手机,可以将卡上的电话本复制至手机。

 手机中插入 GSM SIM 卡或 PHS PIM 卡后, 仅支持复制卡中的电话本,其他任何操作都可能影响手机的正常使用。

# <span id="page-29-0"></span>**8** 闹钟

手机支持关机闹钟。闹钟启动后,在开机或关机状态下,手机将在指定的时间提醒您。您最多可以同时设置 5 个闹钟。

## 打开闹钟

- 1. 在主菜单界面,选择**闹钟**。
- 2. 选中一个闹钟,设置闹钟的标题、开/关状 态、闹钟时间、响铃周期以及响铃乐曲。
- 3. 设置完毕后选择**保存**,保存并开启设置的 闹钟。

## 关闭闹钟

- 1. 在主菜单界面,选择**闹钟**。
- 2. 选中需要取消的闹钟, 选择关闭关闭该闹 钟: 或者选择关闭所有闹钟, 取消已设置 的所有闹钟。
- മ **。闹钤响时,选择停止,关闭闹钤;选择延** 时,将闹铃延迟 <sup>5</sup> 分钟。
	- 若闹钟响铃时不做任何操作,则响铃 45 秒后,闹钟暂时关闭,自动延后 <sup>5</sup> 分钟再 次闹铃。闹钟共响铃 <sup>5</sup> 次,然后完全关闭。
	- · 闹铃周期选择为自定义时,您可以按浏览 一个星期中的七天,选中所需天数,可设置自定义响铃周期。

# **9** 安全

## <span id="page-30-0"></span>设置手机锁

手机锁可防止其他人未经许可使用您的手机。购机时,手机锁未启动。您可将缺省的手机锁密码(000000)更改为任意的1~8 位个人密码。

- 1. 在主菜单界面,选择**设置/保密设置/手机** 锁。
- 2. 设置如下手机锁方式:
- 立即: 立刻启动手机锁。
- 开机时: 开机时启动手机锁。
- 关闭:关闭手机锁。

## 修改手机密码

请您务必记住自己的密码。如果忘记该密码,请联系当地手机销售商。

- 1. 在主菜单界面,选择**设置/保密设置/更改** 手机密码。
- 2. 输入正确的手机密码后,选择**确认**。
- 3. 输入新的手机密码,选择**确认**。
- 4. 再次输入新的手机密码,选择**确认**。

### 设置**PIN**码锁

PIN 码(个人识别号码),可防止他人未经您的许可使用您的 UIM 卡。PUK 码(个人解 锁码),当 PIN 码输入错误导致 UIM 卡被锁 时,输入 PUK 码对 UIM 卡进行解锁并更改 PIN 码。

PIN 码、PUK 码通常随 UIM 卡一起提供,如 果没有提供给您,或者已丢失或遗忘,请与网络运营商联系。

设置 PIN 码锁,步骤如下:

<span id="page-31-0"></span>1. 在主菜单界面,选择**设置/保密设置/PIN** 码校验。

2. 选择**开启或关闭**,启动或关闭 PIN 码锁。

### 修改**PIN**码

当您的 PIN 码被锁住时,可以通过输入正确 的 PUK 码, 更改您的 PIN 码。如果您累计 10 次输错了 PUK 码,UIM 卡将永久失效。

修改被锁定的 UIM 卡,步骤如下:

- 1. 输入正确的 PUK 码,选择**确认**。
- 2. 输入新 PIN 码,选择**确认**。
- 3. 确认新 PIN 码,选择**确认**。
- മ 在修改 PIN 码之前需要先将 **PIN** 码校验设置为 开启。

## 锁键盘

键盘锁定时, 您仍可以按 —– 或选择 接听来电。

### 手动锁定键盘

为避免误操作,在待机界面下,点击 日. 可锁定手机触摸屏。

### 自动锁定键盘

若启用自动锁键盘功能,待机界面下,手机不被使用的时间超过指定时间,触摸屏会自动锁定。

- 1. 在主菜单界面,选择**设置/手机设置/自动** 键盘锁。
- 2. 可选择以下选项之一:
- 选择**关闭**,关闭自动锁键盘功能。
- 选择 15 秒、30 秒或 1 分钟,设定手机在无操作 15 秒、30 秒或 1 分钟后自动锁定触摸屏。

### 解锁键盘

触摸屏锁定状态下,将屏幕左侧下方的 8 图标,滑动至屏幕中央所示的指定区域,可解锁键盘。

# **10** 音乐播放器

### <span id="page-32-0"></span>添加播放列表

- 1. 在主菜单界面,选择**多媒体/音乐播放器/** 新建播放列表,添加新的播放列表。
- 2. 输入播放列表的名字,并选择**保存**确认保 存。
- 3. 选择**添加**,添加音乐文件。
	- ណ 如果您的手机已经保存了播放列表,需要将 光标移至播放列表处,选择选项/新建播放 列表来创建新的播放列表。您可以选择从文件夹或者从播放列表进行添加。
- 4. 点击( ) 选择存储位置: 手机 或 microSD 卡。
- 5. 浏览音乐列表, 按 ┃━┃ 或点击 ┃◘| 将所 选歌曲添加到播放列表中(再次按 或点击 ■ 将所选歌曲移出播放列表)。
- 6. 选择**选项/添加**,保存所选曲目。

### 播放音乐

在主菜单界面, 选择多媒体/音乐播放器/正 在播放进入媒体播放器。

- 按 ┣━━┃ 播放音乐, 重复按 ┣━━┃ 在播放与暂停 播放状态之间切换。
- $\bullet$  按  $(\varDelta)$  或  $(\nabla)$  增大或减小音量。
- 选择最小化或者按 ■ 返回待机界面,此时播 放器处于后台播放状态。在待机界面出现媒体播放 器状态栏,显示正在播放的曲目名称,点击状态栏重新进入媒体播放器界面, 点击 ▶ 或 Ⅲ 播放 或暂停音乐。

您也可以通过点击屏幕按键控制音乐播放器。

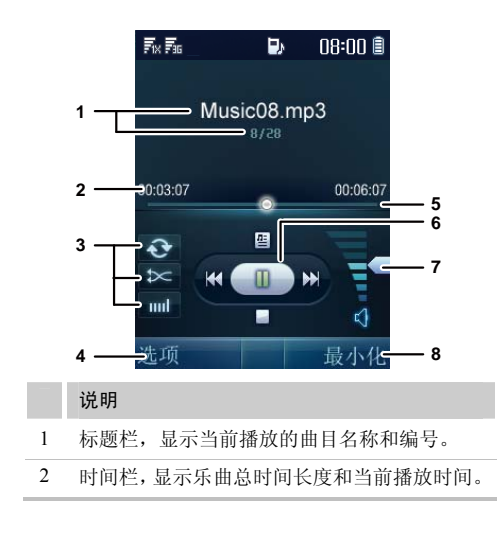

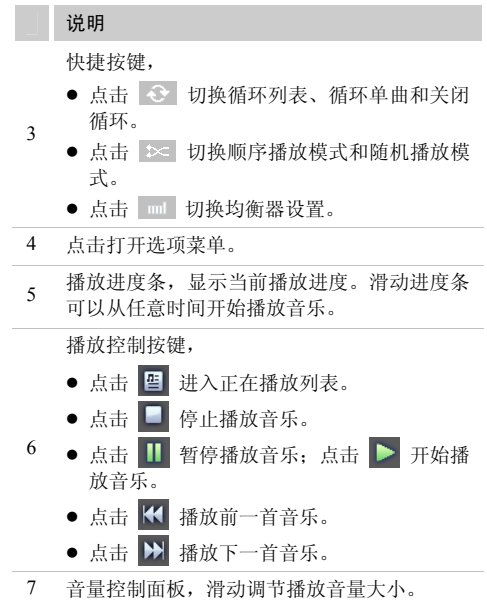

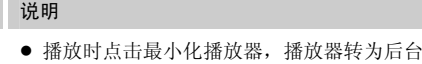

8

播放。

● 停止播放时点击关闭播放器,返回上级菜单。

# <span id="page-35-0"></span>**11** 视频播放器

### 选择本地视频

- 1. 在主菜单界面,选择**文件夹/视频**进入视频 文件夹。
- 2. 点击 【 】 ( 【 】 ) 选择存储位置: 手机 或 microSD 卡。
- 3. 选择**选项/播放,** 或直接点击对应的文件, 开始播放。

## 播放视频

您可以通过点击屏幕按键控制视频播放器。

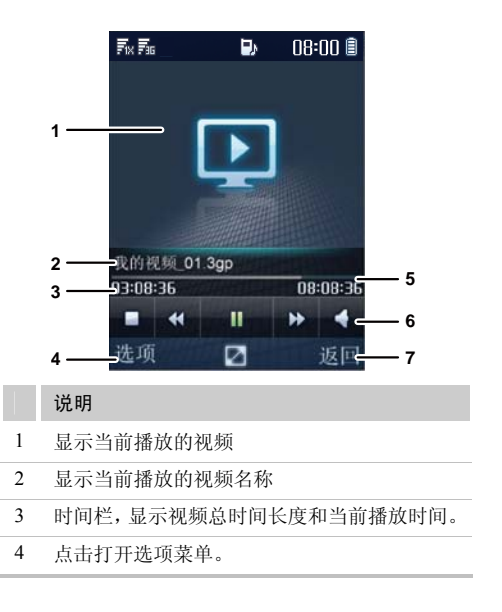
#### 说明5 播放进度条,显示当前播放进度。6 播放控制按键,z 点击 停止播放视频。 ● 点击 ■ 暂停播放视频; 点击 ■ 开始播 放视频。● 点击 【 快退当前视频。 z 点击 快进当前视频。● 点击 ■ 打开音量控制面板,滑动调节播放

7 关闭播放器, 返回上级菜单。

音量大小。

## 全屏播放

在播放视频时,按 [━] 或点击 凶 进入全 屏播放模式; 在全屏播放时, 可以点击 返回正常播放模式。

## 播放在线视频

手机支持在线播放流媒体视频功能。您可以通过以下方式观赏流媒体视频。

- 1. 在主菜单界面, 选择**多媒体/视频播放器**进 入视频播放器界面。
- 2. 选择**选项/打开链接**,输入流媒体视频地 址。
- 3. 选择**确认**,开始播放视频。

您也可以直接在**浏览器**界面上直接打开在线 视频链接,或通过提取 **URL** 功能,播放接收 到的短信息和彩信中的视频链接。

- m. • 使用手机直接播放在线视频会产生相应 的通信费用,详细费用情况请咨询网络运营商。
	- 手机支持的视频格式为: MP4、3GP、3G2, 并且仅支持 RSTP 传输,即类似 rtsp://\*\*\*.\*\*\*.\*\*\*.\*\*\*/\*.mp4 (3gp、3g2)的 链接;

以及支持 rtsp:// \*\*\*.\*\*\*.\*\*\*.\*\*\*/\*.sdp 类 型的网络直播。

- 因为网络状况等原因, 在线视频播放过程 中可能出现播放失败。
- 某些流媒体或者本地视频文件,因为编码 速率或帧率的限制,也可能会播放失败。
- 视频文件信息菜单中的编码速率和帧率 信息,仅供参考。

# 照相机

## 拍摄照片

1. 在主菜单界面,选择**照相机**,或者长按 进入拍照预览界面。

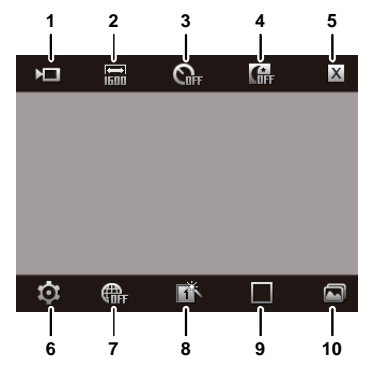

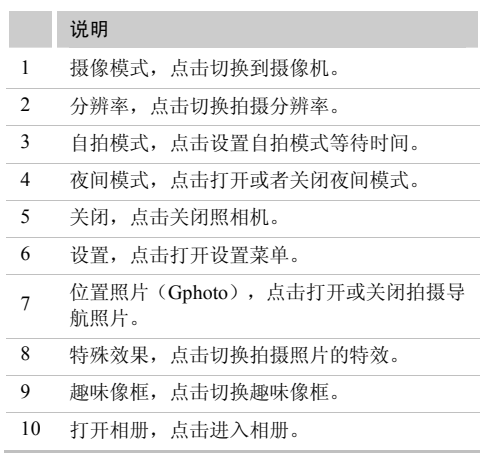

- 11 在主菜单界面,选择照相机后,手机直接进 入上次启动的界面(照相机或摄像机)。例如, 进入照相机后, 点击 ▶️ 进入摄像机, 然后退出。则下次进入照相机时,手机直接进入摄像机界面。
- 2. 完成取景后,按  $[\equiv]$  或  $[\textcircled{\cup}]$  拍摄照片, 预览并保存照片。
- 点击 删除该照片。
- 点击 设置该照片为墙纸或来电大头贴。
- 点击 通过彩信或蓝牙发送该照片。
- 点击 进入相册。
- 点击 返回拍照预览界面,继续拍照。
- m 拍照预览时,您可以通过在屏幕上下滑动将 镜头拉远或将镜头拉近(在选择 **1600** 分辨 率时不能拉远或拉近镜头),左右滑动降低亮度或增加亮度。

## 查看照片

- 1. 在主菜单界面,选择**照相机**,或长按 进入拍照预览界面。
- 2. 点击 进入相册。
- 3. 点击 【 ] ( 【 ] ) 选择存储位置: 手机 或 microSD 卡。
- 4. 选择图片。
- 5. 选择 13 或直接点击对应文件预览图片。
- 左右滑动切换图片。
- 选择 ┃△┃ 或者按 ┃━━┃ ,全屏预览图片; 再次按 或点击照片,退出全屏预览。
- 6. 选择**选项**,可做如下操作:
- 全屏: 设置全屏预览图片。
- 幻灯片: 通过幻灯片方式浏览图片
- 旋转: 旋转该图片。
- 设置为: 设置图片为待机界面的墙纸或某条电话簿 记录的大头贴。
- 发送: 通过彩信或蓝牙发送该图片。
- o 删除:删除选中的图片。
- 文件信息: 查看图片的名称、大小、创建日期和分 辨率。
- 7. 选择**返回**,返回图片列表。
- മ 在主菜单界面,选择文件夹/图片,再选择 存储位置(手机或 microSD 卡),也可以选 择并查看照片。

## 自拍照片

- 1. 在主菜单界面,选择**照相机**,或长按 进入拍照预览界面。
- 2. 点击  $\Omega$  ,可切换自拍倒计时为 5 秒或 10 秒。
- മ ■■ 可点击 ■ 进入设置菜单,选择自拍提示音, 设置是否有自拍声音提示。
- 3. 完成取景后,按  $[\equiv]$  或  $[\textcircled{\cup}]$  ,手机倒数 计时, 然后拍摄并保存照片。

## 设置特殊效果

1. 在主菜单界面,选择**照相机**,或长按 进入拍照预览界面。

2. 点击 KM ,可以切换**彩色、黑白、负片、** 怀旧四种特效。

## 拍摄位置照片

- 1. 在主菜单界面,选择**照相机**,或长按 进入拍照预览界面。
- 2. 点击 『 进入位置照片拍摄模式。
- 3.屏幕右上角 "" 图标开始闪烁,系统正在 自动搜索卫星信号; "" 图标停止闪烁, 系统定位成功,可以开始拍摄位置照片。
- 4. 完成取景后,按 ┃━━┃ 或 ∪️ 拍摄位置照 片。

# 摄像机

## 拍摄视频

1. 在主菜单界面, 选择**照相机**, 或者长按 进入摄像预览界面,点击 口 进入摄像 机。

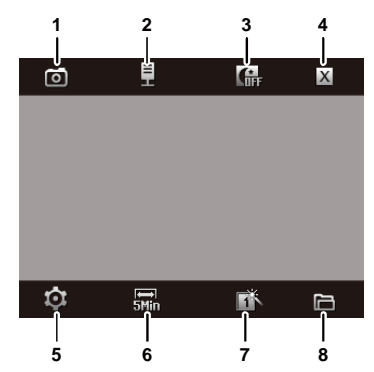

#### 说明

- 拍照模式,点击切换到照相机。
- 音频设置,点击切换摄像时是否录制声音。
- 夜间模式,点击打开或者关闭夜间模式。
- 关闭,点击关闭摄像机。
- 设置,点击打开设置菜单。
- 视频大小,点击切换录制的视频大小限制。
- 特殊效果,点击切换录像的特效。
- 打开文件夹,点击进入视频文件夹。
- $\mathbf{m}$  在主菜单界面,选择照相机后,手机直接进 入上次启动的界面(照相机或摄像机)。例如, 进入照相机后, 点击 ▶️ 进入摄像机, 然后退出。则下次进入照相机时,手机直接 进入摄像机界面。
- 2. 完成取景后,按 ┃━┓ 或 ⋓ 开始摄像。 摄像过程中:
- 按 L━1 或 ሆ 暂停摄像,再次按 L━1 或 恢复摄像。
- 点击 □ 停止摄像, 同时录制的视频文件自动被 保存。
- 3. 视频拍摄完后:
- 点击 删除该视频。
- 点击 ▶ 播放刚拍摄的视频。
- 点击 通过彩信或蓝牙发送该视频。
- 点击 进入视频文件夹。
- 点击 2 返回摄像预览界面。

## 播放录像

- 1. 在主菜单界面,选择**照相机**,或长按 进入拍照预览界面,点击 口 进入摄像 机。
- 2. 点击 进入视频文件夹。
- 3. 点击 ( ) 选择存储位置:手机 或 microSD 卡。
- 4. 选择要播放的视频文件。
- 5. 选择**选项/播放**或直接点击对应的视频。
	- $\mathbf{m}$  直接进入文件夹/视频,也可以选择播放视 频文件。

# **14** 收音机

您的手机内置收音机。进入收听收音机界面,显示如下内容:

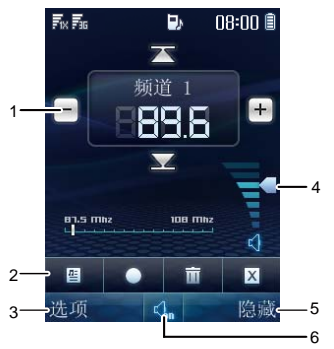

说明

1 频道指示栏,显示当前收听的频道和频率信息, 点击 ≧ 或 ≥ 切换频道; 搜索频道时, 点击

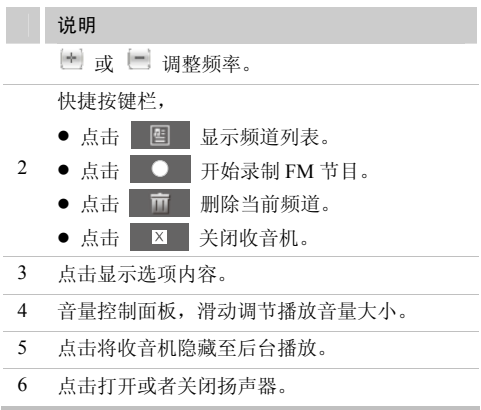

- $\mathbf{u}$  <sup>z</sup> 收音机功能支持耳机收听和插有耳机情 况下使用免提播放两种收听方式。
	- 由于收音机需要耳机作为接收天线,FM 搜台过程中,必须在插有耳机的情况下,才能准确顺利完成。
	- 在 FM 信号较好的地区, 保持手写笔在手 机中,可以在不插入耳机的情况下收听部分信号较强的电台。

## 开**/**关收音机

#### 打开收音机

- 1. 将耳机正确连接到手机上。
- 2. 在主菜单界面,选择**收音机**,进入收音机 主界面。收音机选择上一次收听的频道并播放节目。
	- മ 当第一次使用收音机时,收音机没有保存任 何频道,此时选择选项,可以选择自动搜索,手动搜索,精细调频或设置频率进行频道的搜索。
- 3. 在收听过程中您可以做如下操作:
- 滑动屏幕音量控制面板滑块进行音量的调节; 或 者, 按 (⊿) 或 (∇) 调节音量。
- 点击屏幕频道指示栏按钮进行频道的切换。
- 选择**隐藏**,返回待机界面,收音机进行后台播放。 在收音机后台播放过程中,在待机界面出现收音机状态栏,显示正在收听的节目频率,点击状态栏重新进入收音机界面, 点击 || 凶|| 关闭收音机; 您可 以按 (⊿) 或 (∇) 进行音量的调节; 通过耳机按键 进行频道的切换,并且长按耳机按键可关闭收音机。

## 关闭收音机

- 1. 在主菜单界面,选择**收音机**。
- 2.选择**选项/关闭**或者点击 | × |,关闭收 音机。

录音

手机支持收音机录音功能。

1. 在收音机界面,选择**选项/开始录音**,或者 点击 ▌ ● ┃ ,即开始录音。

- 2. 在录音过程中,按 (⊿) 或 (▽) 可调节音<br>- 量,按 【━━】或点击 【、( ℂ、)开启或 关闭扬声器。
- 3. 选择**保存**,停止录音,并自动保存到**文件** 夹/音乐中。

# **15 UCWEB**浏览器

您的手机内置 UCWEB 浏览器。通过 UCWEB,您可以轻松、快捷地完成同互联网之间的信息交互,包括登录论坛社区,阅读时事新闻,编写个人博客等。

## 使用**UCWEB**搜索信息

- 1. 在主菜单界面,选择 UCWEB, 初次启动 时,UCWEB 会进行网络及相关应用的初始化配置,请稍等。
- 2. 点击"搜索"进入搜索界面。
- 3. 在搜索界面,
- 可以点击选择不同的搜索引擎。
- 点击空白输入栏输入搜索信息。
- 4. 点击空白输入栏可直接输入需要搜索的信息, 选择菜单/搜索历史可查看搜索历史记 录。
- 5. 选择**菜单/确定**确定输入的信息。
- 6. 选择**菜单/确定**开始连接网络,搜索信息。

## 直接输入网址浏览网页

- 1. 在主菜单界面,选择 **UCWEB**,初次启动 时,UCWEB 会进行网络及相关应用的初始化配置,请稍等。
- 2. 点击"请输入网址"。
- 3. 点击空白输入栏直接输入需要访问的网站地址。
- 4. 选择**菜单/确定**,手机开始连接网络,打开 网页。
	- m • 使用 UCWEB 进行互联网操作会产生相 应的通信费用,详细费用情况请咨询网络运营商。

• 关于 UCWEB 的更多信息, 可以访问 http://www.ucweb.com。

# **16 GPS**航家

您的手机内置 **GPS** 航家专业 GPS 导航软件, 并随机附送全国电子导航地图。利用手机的GPS 导航模块,**GPS** 航家可实现位置定位、 兴趣点搜索、行程规划和导航等各种功能。

#### 正确持握设备

GPS 信号接收天线位于手机背面,使用手机GPS 导航功能时,请确保您没有用手遮住手 机的 GPS 天线。

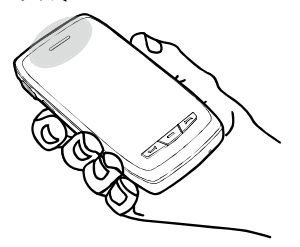

### 进入"**GPS**航家"

您可以选择通过如下方式进入 **GPS** 航家:

- 在主菜单界面,选择 GPS 航家。
- 在主菜单界面, 选择**信息/位置短信**, 手机进入 GPS **航家**并打开**位置短信的收件箱**。
- 在主菜单界面,选择文件夹/图片/Gphoto,选择一 张手机中保存的位置照片,选择选项/导航照片手机 进入 **GPS** 航家并定位至位置照片所示位置。
	- മ 进入 **GPS** 航家后,请仔细阅读声明所述内 容,并在使用时遵守相关约定。

## "**GPS**航家"简介

#### 地图主界面

进入 GPS 航家后, 系统显示地图主界面:

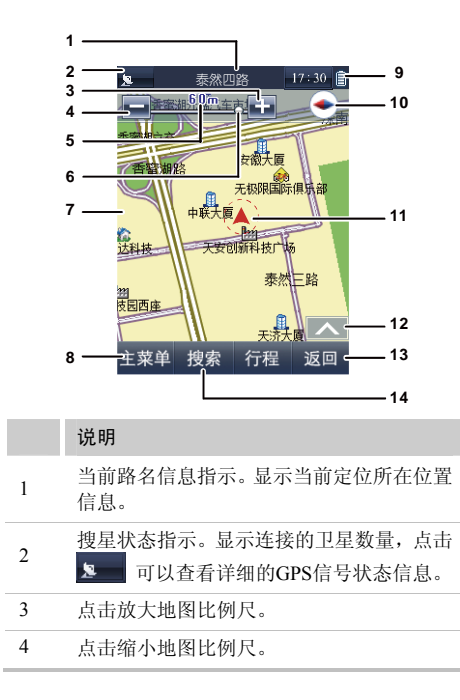

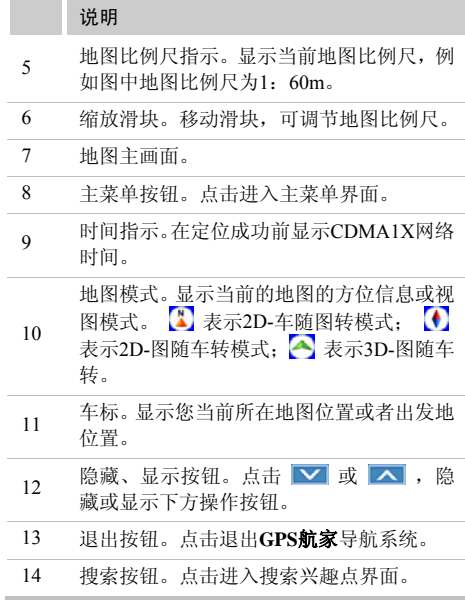

### 地图浏览界面

在地图主界面或者地图导航界面,滑动地图即可进入地图浏览界面。在地图浏览界面下您可以浏览地图,设置导航出发地和导航目 的地;在地图浏览界面下不做任何操作十秒后,系统自动切换到地图主界面或者地图导航界面。

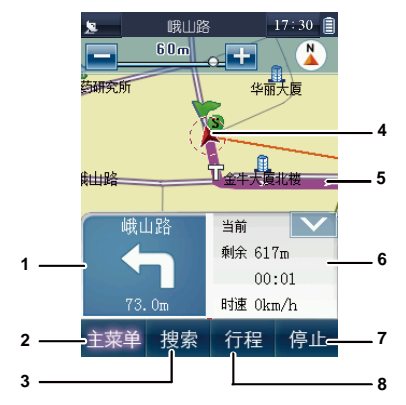

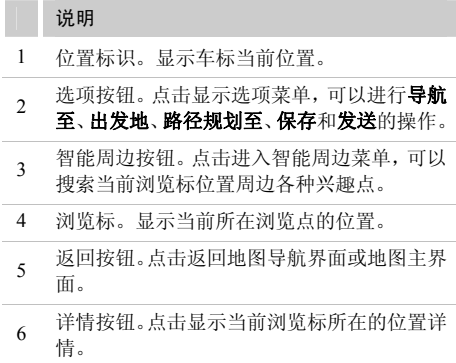

### 地图导航界面

完成路径规划并启动导航,系统进入地图导航界面。**GPS** 航家支持车载和步行两种导航方式。

● 车载模式:

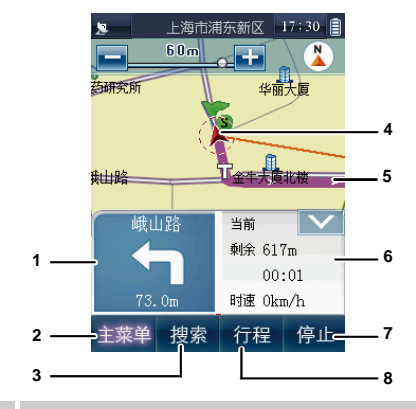

说明

- 导航信息面板。提示下一动作及相关的路程。
- 主菜单按钮。点击进入主菜单界面。
- 搜索按钮。点击进入搜索兴趣点界面。
- 位置标识。显示当前位置。
- 导航路径。显示系统规划的导航路径。

说明

导航信息面板。显示当前位置信息以及导航数据。普通路段导航时,固定显示当前路口道路名称、距离目的地路程和时间;高速公路导航时,显示当前信息、下一出口、下一服务区信息。

- 停止按钮;点击取消本次导航。
- 行程按钮;点击进入查看行程说明。

● 步行模式:

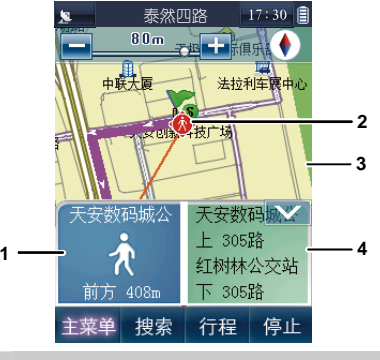

#### 说明

- 1 导航信息面板;显示下一阶段的名称和路程。
- 2 位置标识;显示当前位置。
- <sup>3</sup>系统规划路径;显示系统规划的导航路径, 箭头表示行进方向。
- <sup>4</sup>导航信息面板;显示当前位置信息以及导航 数据。

#### 主菜单

#### 在地图主界面或者地图导航界面,选择主菜 单进入 **GPS** 航家主菜单界面。

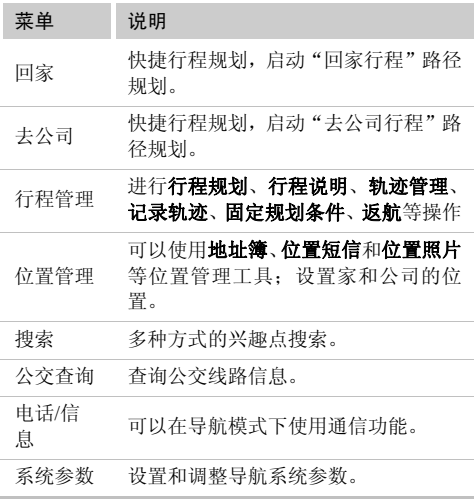

#### 菜单 说明 退出系统退出**GPS**航家导航系统。

## 定位

进入 **GPS** 航家以后,系统自动开始搜索卫星 信号,地图界面上 GPS 信号强度指示图标 显示接收卫星信号情况(数字表示搜到的卫星颗数)。当搜索到三颗或者三颗以上卫星时表示信号接收正常,定位成功,车标将定位至当前您所在位置。若通过手动方式更 改了当前光标的位置(出发地),当 GPS 信 号定位后一段时间内未对导航系统进行操作,光标将自动返回到GPS信号定位的位置。

- GPS 全球卫星定位系统是美国政府所提供和维护, 美国政府对 GPS 卫星的任何调整,都可能会对导航 系统的定位精度造成影响。
- 通常情况下, 在室外需要几分钟的时间接收信号, 接收时间的长短受周边物理环境所影响。在车内、或者复杂地理位置中,定位需要更长时间。由于建

筑物对卫星信号的影响较大,在室内使用 **GPS** 航 家可能会出现无法定位的情况。

- 如果长时间无法搜索到卫星信号, 请确认 GPS 信号 来源设置是否正确。
- GPS 接收机由手机电池供电, 使用 GPS 导航功能 会加速电池电量的消耗
	- GPS 定位系统不适用于精确定位,请勿在定位或导航时完全依赖 GPS 设备或网络辅 助定位功能。
	- ណ 推荐您使用极速搜星功能,通过网络下载最 新的卫星数据后,可以极大地缩短 **GPS** 航 家的定位时间。您可以通过如下方式下载最新卫星数据:
		- z 在主菜单界面,选择连接管理/**GPS** 信号设置**/**极速搜星**/**下载,手机自动访问 WAP 网络更新卫星数据。
		- z 在主菜单界面,选择 **GPS** 航家**/**主菜单**/** 系统参数**/GPS** 信号**/**极速搜星**/**下载卫星数据,手机访问 WAP 网络更新卫星数据。

• 在PC上,您可以通过Internet网络浏览器 访问

[http://xtra1.gpsOneXTRA.net/xtra.bin](http://xtra1.gpsonextra.net/xtra.bin%E4%B8%8B%E8%BD%BD%E6%98%9F%E5%8E%86%E6%96%87%E4%BB%B6%E5%88%B0) 下载卫星数据,并通过使用随机附赠光盘中的 PC Suite同步工具将卫星数据文件复制至手机的GpsOneXTRA文件夹下。

• 使用手机直接访问 WAP 网络或使用网络 辅助定位功能都会产生相应的通信费用,详细费用情况请咨询网络运营商。

## 搜索兴趣点

**GPS** 航家拥有强大的兴趣点搜索功能,通过使用搜索功能,您可以迅速找到您所需要的 兴趣点位置。

## 搜索方式

航家支持多种搜索方式,您可以根据实际情 况选择采用。

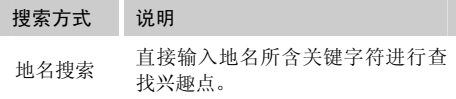

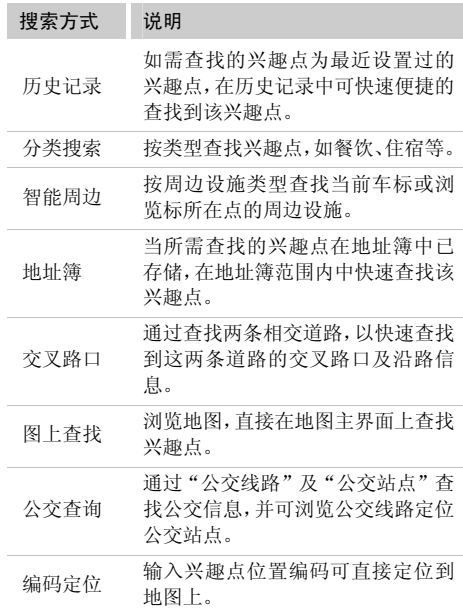

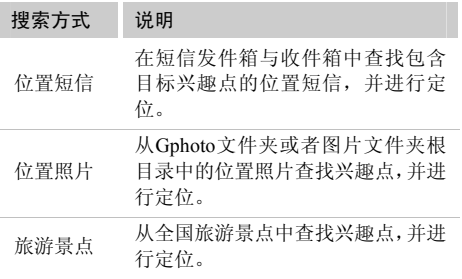

#### 地名搜索

在 **GPS** 航家地图主界面,选择搜索可以直接 进入搜索界面;或者您也可以选择主菜单/ 搜索进入搜索界面。系统默认采用地名搜索方式:

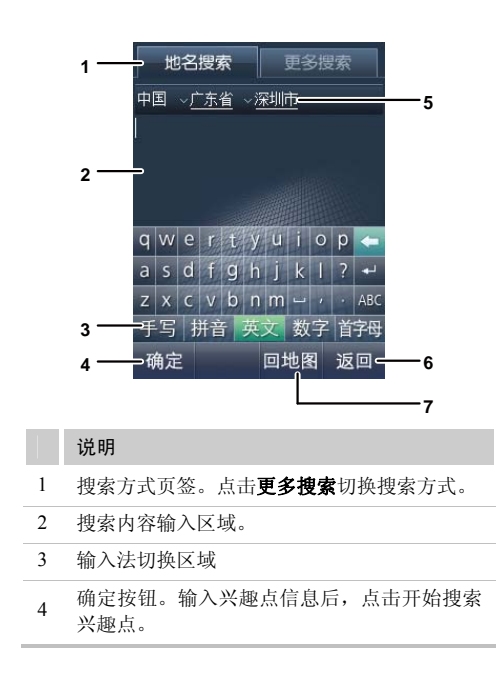

#### 说明

行政区域栏。显示当前所在行政区,点击进入

- 5 行政区域切换界面,可以设置或者切换行政区域。
- 6 返回按钮。点击返回上级菜单。

7 回地图按钮。点击返回地图界面。

1. 点击行政区域栏进入行政区域设置界面,按提示选择您要查询的兴趣点所在的行政区域。

**GPS** 航家会在您选择的行政区域内筛选搜索结果,在搜索前,请确认行政区域设置是否正确。

- 2. 在搜索内容输入区域输入兴趣点地名相关信息。您可以使用首字母输入法直接输入相关地名首字母或者其他输入方式输入地 名。
- 3. 选择**确定**开始搜索兴趣点。
- 4. 从搜索到的地名中选择所需要的兴趣点。系统直接定位至地图中对应位置。

ΩJ. **GPS** 航家内置输入法支持地名词组联想功 能,输入地名时,候选字区会显示相关地名词组的候选字。词组联想功能只支持地图中已有兴趣占地名词组的联想。

#### 保存地址簿

您可以将搜索到的兴趣点保存至地址簿,以 方便以后查阅。通过如下方法可以将兴趣点保存至地址簿:

- 搜索到兴趣点后定位至地图浏览界面, 选择**选项/** 保存将兴趣点保存至地址簿。
- 选择**主菜单/位置管理/地址簿/添加**进入兴趣点搜 索界面,搜索到兴趣点后定位至地图浏览界面,选择保存将兴趣点保存至地址簿。

M 地址簿最大支持保存 <sup>100</sup> 条地址信息。

## 行程管理

#### 行程规划

搜索到兴趣点后,可以通过如下方式开始行 程规划。

#### ● 选择**选项/路径规划至**。

- 选择**主菜单/行程管理/行程规划**。
- 选择**主菜单/回家(去公司)**对快捷操作进行行程 规划。

导航模式分车载模式与步行模式两种,在**行** 程规划界面,点击 <u>【 \* \* 1</u> ( 食 \* \* 1 )切换导 航模式,您可以根据自己的喜好和实际情况 选择合适的导航模式。

1. 车载模式

选择主菜单/行程管理/行程规划进入行程规 划界面, 在行程规划中可作如下设置:

- 出发地: 设定此次导航的出发地点。
- 目的地: 设定此次导航的目的地点。
- **规避条件**(必经条件):设定此次导航过程中必须 避开和必须经过的地点;规避条件和必经条件仅可 在车载模式下使用。
- 车载: 设定此次导航的路径规划方式, 可以选择系 统推荐路径、高速公路优先、一般公路优先、时间优先或者距离优先,根据不同的要求,系统会规划出不同的符合要求的路径。

选择模拟进入模拟导航; 选择预览进入地图 画面预览整条导航路径。选择导航进入导航 地图画面。系统以一条彩色粗线标示规划好的路径。

2. 步行模式

选择主菜单/行程管理/行程规划进入行程规 划界面, 在行程规划中可作如下设置:

- 出发地: 设定此次导航的出发地点。
- 目的地: 设定此次导航的目的地点。
- **规避条件**(必经条件): 步行模式不支持规避条件 和必经条件的设置。
- 步行: 设定此次导航的路径规划方式, 可以选择**最** 少换乘、地铁优先、公交优先、仅地铁、仅公交和仅步行,根据不同的设定,系统会规划出不同的符合要求的路径。

选择规划系统开始规划行程,完成规划后, 系统会提供多种方案, 点击 ≤ 或 ≥ 可向 前或向后翻阅其他方案。

洗择模拟进入模拟导航: 洗择预览进入地图 画面预览整条导航路径。选择导航进入导航 地图画面。系统以一条彩色粗线标示规划好的路径。

#### 轨迹管理

轨迹管理功能可以记录行程轨迹,您可以随时调用进行浏览或导航。

3. 记录轨迹。

您可以通过以下两种方式记录轨迹记录轨 迹:

- 选择**主菜单/行程管理/记录轨迹**, 当系统定位成功 后,系统将随着车标的移动将行驶轨迹记录下来。
- 选择**主菜单/行程管理/轨迹管理/开始**,当系统定 位成功后,将随着车标的移动将行驶轨迹记录下来。
- 4. 轨迹导航。
- 选择**主菜单/行程管理/轨迹管理**打开轨迹管理界 面。
- 点击所需轨迹名称,进入地图画面。
- 选择**导航**开始导航。
	- M. 轨迹记录功能最大支持记录 <sup>20</sup> 条轨迹。

### 固定规划条件

设置固定的规避或者必经条件,可以在规划导航路径时调用。固定的规避或必经条件可以设置为兴趣点或者历史轨迹。

选择主菜单/行程管理/固定规划条件设置固 定规避条件和固定必经条件。

#### 返航

规划导航路径之后,如需从目的地回到出发地,可使用返航功能,系统将当前出发地与目的地进行调换,再重新规划导航路径,以实现返航。

## 使用电话或信息功能

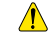

为了您的行驶安全,请勿在驾车过程中使用电话或者信息功能。

在使用导航系统的过程中,需要用到电话、信息功能时,请按以下步骤操作:

- 1. 选择主菜单/电话/信息进入电话/信息界面。
- 2. 选择对应功能项使用通讯功能。
- 点击拨号盘,可以调出手机中的软键盘, 拨打电话。
- 点击**联系人**,可以调出电话簿。
- 点击**通话记录**,可以调出历史通话记录。
- 点击**新建短信**,进入新建短信编辑画面。
- 点击**短信信箱**,进入短信信箱,可以查阅短信。

## 使用位置短信

手机支持位置短信功能,通过位置短信功能您可以在两个相同的导航系统之间互传位置 信息。

#### 发送位置短信

发送位置短信的步骤如下:

- 1. 在主菜单界面,选择**信息/位置短信/发件 箱**; 或者在 GPS 航家地图主界面,选择主 菜单/位置管理/位置短信/发件箱。
- 2. 选择**新建**进入搜索界面。
- 3. 搜索到所需地址后选择**发送**。
- 4. 输入收件人手机号码后选择**发送**。

#### 查看位置短信

- 5. 在主菜单界面,选择**信息/位置短信/收件 箱**; 或者在 GPS 航家地图主界面,选择**主** 菜单/位置管理/位置短信/收件箱。
- 6. 点击打开所需要定位的位置短信。
- 7. 选择**定位**后,GPS 软件可以直接定位至位 置短信描述的位置。
	- m 位置短信仅支持在拥有 GPS 航家功能的华 为手机之间发送和接收,并正确定位。

## 设置系统参数

洗择主菜单/系统参数可以设置系统参数。

#### 显示设置

- 地图配色: 可以选择清新、典雅、经典、浪漫四种 地图配色。
- 地图视角:可以选择图随车转、车随图转、3D 三 种地图视角。

图随车转:参照导航仪的显示屏,车标指向显示屏 的正上方。行车过程中,地图随着行驶路面的转向而转动;指北针指示地图的正北方;车标指向不变。

车随图转:参照导航仪的显示屏,地图的上方始终 为正北方向。行车过程中,车标方向随着行驶路面的转向而转动。

**3D**:地图画面以三维立体模式显示。参照导航仪的显示屏,行车过程中,车标始终指向显示屏的正上 方。

- 昼夜切换: 可以选择白天模式、黑夜模式或者自动 调整。
- 提示音设置: 可以调整系统语音音量。
- 省电模式: 设置启用或者关闭省电模式。
- 关于: 显示导航软件版本信息。

#### 系统设置

- GPS 信号: 可以设置极速搜星、网络辅助定位, 查 看 **GPS** 信号状态,。
- 导航设置: 可以设置 GPS 状态提示、电子警察提 醒、直行提醒和地图自动缩放。

**GPS** 状态提示:**GPS** 航家自动播报 GPS 信号接收 是否正常。

电子警察提醒:经过电子眼区域时,**GPS** 航家播报

电子眼信息。

直行提醒:当直行道路超过 2km 时,**GPS** 航家 进行语音提醒。

地图自动缩放:当经过交叉路口时,**GPS** 航家根据行驶速度自动调节当前地图比例尺。

- 疲劳提醒: 可以设置是否开启疲劳提醒以及提醒时 间间隔。
- 超速提醒: 可以设置超速提醒。当行驶速度超过了 所设置的限定值时,系统语音会提醒"您已超速"。
- 电话/短信设置:可以分别设置在车载模式和步行模 式下的是否开启通话免提功能和语音播报功能。
- 恢复出厂设置: 将 GPS 航家设置恢复至出厂状态。

#### 地图升级服务

#### 更新地图数据

- 购机一年内,华为为您提供两次免费地图升级服 务。您可以凭购机发票、保修卡和"地图更新标记卡", 到华为或凯立德授权的服务网占更新地图数 据。
- 购机超过一年后,您可以凭购机发票以及保修卡到 华为或凯立德授权的服务网点进行付费升级。

 $\mathbf{m}$  更新地图数据前请注意保存您的地址簿,历 史轨迹以及设置信息。

> 将手机设置为 <sup>U</sup> 盘模式连接电脑后,备份 map 文件夹中如下文件:

- \map\AddrBooks.cld: 地址簿文件。
- \map\NaviParams.cld: 参数设置文件。
- \map\TrackParams.cld: 历史轨迹文件。

地图升级完成后,将备份的文件覆盖 map 文件夹同名文件即可。

#### 更新地铁、公交数据

您可以通过访问网址:

http://www.careland.com.cn/CarelandNews/hw090205/ 下载地铁、公交地图数据。下载完成后将所得压缩文件解压缩,并将解压后的\*.cld 文件 拷贝至 microSD 卡的 \map 目录中;如果提 示文件已存在,则点击确定覆盖已存在的文件即可。

详细下载和更新方式,请参考网站说明。

#### 咨询电话

凯立德服务中心:4008860118 华为服务中心:8008308300 4008308300

0755-28560808

## **17** 蓝牙连接

您的手机支持蓝牙无线连接。您可以建立手机与其他兼容设备的无线连接以实现数据交 换。

您可以在最远相距 10 米的设备之间建立无 线连接。不过,蓝牙连接也可能会因为墙壁或其他电子设备等障碍物而受到干扰。

- 
- 在有些地区可能限制或禁止蓝牙设备的 使用,请遵守当地的相关法律规定。
- 请勿接受未知设备的连接请求。这样可以 更好地保护您的手机免受一些有害内容的侵扰。

## 通过蓝牙连接发送数据

- 1. 在主菜单界面,选择**数据连接/蓝牙/打开**。
- 2. 打开存储所要发送内容的应用程序。例如,要向另外一台设备发送图片, 就应打开"文 件夹"应用程序。
- 3. 选择要发送的内容,选择**选项/发送/蓝牙**。
- $\mathbf{m}$  如果之前手机没有开启蓝牙功能,则此时屏 幕会显示"是否开启蓝牙功能?"。
	- 选择是,手机自动开启蓝牙并进入设备列 表。
	- 选择否, 则拒绝启动蓝牙功能, 手机返回 上级菜单。

#### 4. 手机进入**设备列表**, 选择需要连接的设备。

- മ • 您每次只能启动一个蓝牙连接。
	- 如果设备列表中存在之前已经配对好的 设备,选中需要连接的设备,发送数据。
	- 如果设备列表为空或没有需要连接的设 备,选择搜索,手机开始搜索有效区域内蓝牙已经开启的其他设备,被搜索到的其 他设备的名字会显示在屏幕上。选择返回,中断搜索。
- 5. 选择**选项/发送**,即可通过蓝牙发送所要发 送的内容。如果另一台设备要求先验证身份才能连接,则手机会显示"请输入配对 密码:",创建与对方共同使用的相同的密码,双方输入相同密码后,才能建立连接。
- 6. 连接成功后,手机会显示正在发送数据的相关信息。

## 通过蓝牙连接接收数据

- 1. 当通过蓝牙接收数据时,手机会显示"是 否接收?", 选择**是**, 手机开始接收数据, 屏幕显示接收数据的名字和接收进度。选择否, 拒绝接收。
	- 当手机第一次和另外一台设备通过蓝牙无线 连接时,屏幕会显示"请输入配对密码:" 来验证对方的身份,输入 1 至 8 位的密码, 选择确认,等待对方输入相同的密码后,手 机开始接收数据。
- 2. 屏幕显示 " 已接收 ",表明手机完成数据接 收,并将接收的数据存储在"文件夹"。

 $\mathbf{m}$  如果手机中已插入 microSD 卡,则手机会默 认将接收的数据存储在 microSD 中。如果手 机中没有插入 microSD 卡,则手机会将接收 的数据存储在手机中。

## **通过蓝牙立体声耳机收听音乐**

手机支持通过蓝牙立体声耳机收听音乐。

- 1. 在主菜单界面,选择**多媒体/音乐播放器/** 正在播放进入媒体播放器: 同时打开您的 蓝牙耳机并进入配对模式。
- 2. 选择选项/通过蓝牙播放。
- 3. 如手机没有打开蓝牙,会提示"是否开启 蓝牙功能?",选择是进入设备列表。
- 4. 选择**搜索**开始搜索新的蓝牙设备。在新搜 索设备列表中选择对应蓝牙耳机,并选择选项/连接进入设备配对界面。
- 5. 输入蓝牙耳机预置的密码后选择**确认**。
- 6. 在手机完成连接耳机后,即可通过蓝牙立体声耳机收听音乐。
- $\Box$  手机支持的音频格式为 AMR-NB、 QCELP、EVRC、AAC、AAC+、EAAC+、 MP3 和 64 MIDI,其中只有 MIDI、MP3、 WMA、AAC和AAC+可以通过蓝牙播放,无法通过蓝牙播放的音频文件在播放时没有通过蓝牙播放选项。
	- z 连接蓝牙立体声耳机后,音乐、语音播报、导航语音播报等将通过蓝牙耳机播放。

#### 通过蓝牙发送联系人

手机支持通过蓝牙发送联系人信息。

- 1. 在主菜单界面,选择**联系人/联系人列表**进 入联系人列表。
- 2. 选择选项/通过蓝牙发送。
- 3. 如手机没有打开蓝牙,会提示"是否开启 蓝牙功能?",选择是进入设备列表。
- 4. 选择**搜索**开始搜索新的蓝牙设备。在新搜 索设备列表中选择对应蓝牙设备,并选择选项/发送进入设备配对界面。
- 5. 输入配对的密码后选择**确认**。

6. 连接成功后,开始发送联系人信息。

### 其他蓝牙操作

- 打开/关闭: 打开或关闭蓝牙功能。
- 搜索新设备: 搜索其他兼容设备。
- 设备列表: 查看已存储的其他兼容设备。
- 本机属性: 设置设备名称和可见性, 查看设备地址、 类型及设备支持的模式。

## **18** 电子书

### 阅读电子书

手机支持电子书阅读功能。

- 1. 在主菜单界面,选择**电子书**进入电子书列 表。
- 2. 点击 ┗■ ( ┗■ ) 选择存储位置: 手机 或 microSD 卡。
- 3. 选择一个电子书文件打开阅读。

## 导入电子书

您可以通过数据线将个人电脑上的电子书文件导入您的手机。

- 手机连接电脑后, 请先安装随机附赠光盘中的 PC Suite 软件,通过该软件可以将电脑中的电子书文件导入手机中。
- 手机选择 U 盘模式连接电脑, 您可以直接将电子 书文件复制至存储卡的 ebook 文件夹。
- $\Box$  <sup>z</sup> 电子书功能支持 ANSI、Unicode、Unicode big endian、UTF-8 四种编码的 TXT 格 式文件。
	- 单个电子书文件必须小于 1MB。

## **19 USB**连接

您的手机支持通过 USB 数据线连接个人电 脑,实现同步数据,拨号上网等功能。

### 随机附赠光盘

随机附赠的光盘包含以下内容:

- Device Driver: 手机驱动文件。
- map: GPS 航家地图文件。
- PC Suite: 手机同步软件。

## 拨号上网

将手机和 PC 连接后, 它可作为高速率的调 制解调器(Modem)。

- 1. 确认您使用的 UIM 卡支持上网功能。
- 2. 确认手机开机并在服务区内。
- 3.用 USB 数据线连接手机和 PC 机。
- 4. 在 PC 侧,安装随机附赠光盘中的驱动文

件。

- 5. 在 PC 侧,确认在"设备管理器/调制解调 器"有 USB Modem 设备。
- 6. 在 PC 侧,选择**控制面板/网络连接**,单击 "创建一个新的连接",按照新建连接向 导,创建一个新的连接。电话号码设置为 $"$  # 777".
- 7. 执行已建立的连接,拨号上网。

在手机侧,显示数据业务图标; 在 PC 侧, 系统托盘中显示图标 ! ,表示拨号连接成 功, 您可以上网了。

- $\Box$  <sup>z</sup> 数据业务功能需要运营商网络支持,使 用前请咨询您的网络运营商是否支持此业务。
	- 设置拨号连接时,需要您输入用户名和 密码,具体用户名和密码,请咨询您的网络运营商。

**U**盘模式

将手机和 PC 连接后,在主菜单界面,选择 连接管理**/**手机模式**/**激活进入 U 盘模式。在 PC 侧,您的手机会被识别为移动存储设备, 您可以在 PC 侧修改 microSD 卡上的文件。

## **20** 简单故障处理

在咨询网络运营商或者手机经销商之前, 您 可以参考以下内容对手机进行简单的检查,处理常见的手机故障。

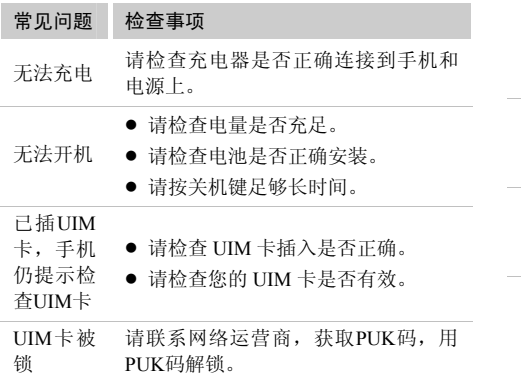

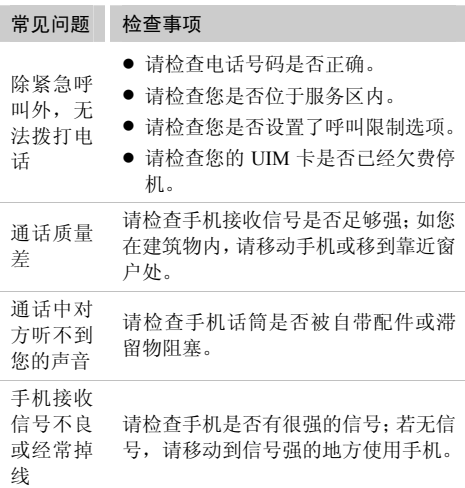

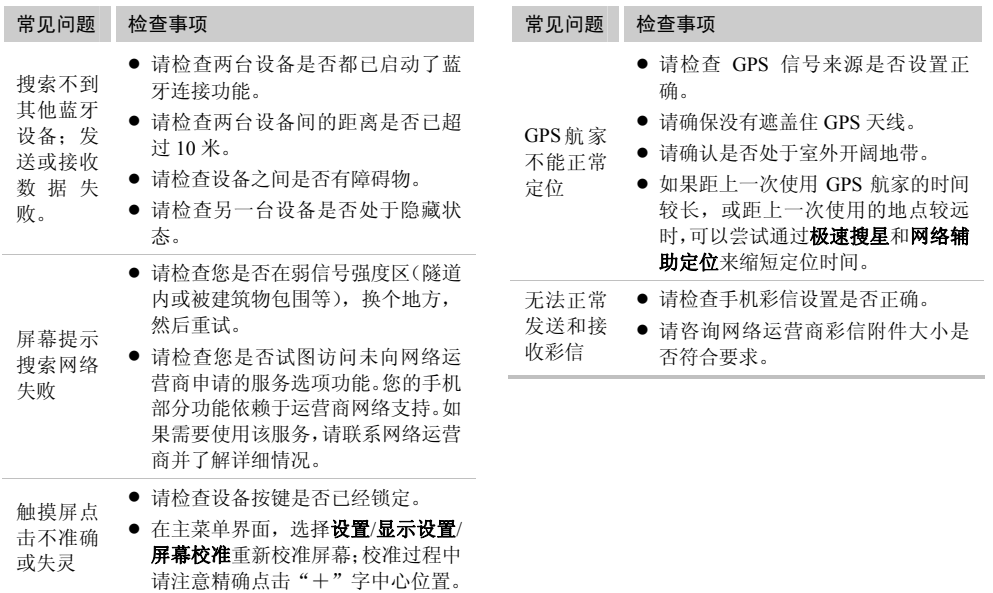

请在使用和操作本设备前,阅读并遵守下面的注意事项,以免出现危险或非法情况,并 确保本设备性能最佳。

#### 医疗设备

- 在明文规定禁止使用无线设备的医疗和保健场所, 请遵循该场所的规定关闭本设备。
- 设备产生的无线电波可能对植入医疗设备造成干 扰或引起其他问题,如起搏器、助听器、植入耳蜗等。若您使用了这些或其他的个人医用设备,请向其制造商咨询。

### 听力保护

当您使用耳机收听音乐或通话时,建议使用通话或音乐所需的最小音量设置,以免损伤听力。

#### 易燃易爆区域

● 在加油站(维修站)或靠近易燃物品、化学制剂的 地方,请勿使用本设备,并遵守所有图形或文字的

# **21** 安全警告和注意事项

指示。在燃油或化学制剂存放和运输区或易爆场所内或周围,设备可能引起爆炸或起火。

● 请勿将设备及其配件与易燃液体、气体或易爆物品 放在同一箱子中存放或运输。

### 交通安全

- 驾车时请勿使用本设备, 并遵守限制驾车时使用本 设备的所有规定。如有可能,请使用免提配件确保安全。
- 请勿将设备放在汽车保险气囊上方或气囊展开后 能够触及的区域内,否则气囊膨胀、或破裂时,设备就会受到很强的外力,可能对车内人员造成严重伤害。
- 无线设备可能干扰飞机的飞行系统。 在飞机上禁止 使用无线设备的地方请关闭该设备或遵守该场所的规定。

## 操作环境

● 请勿在多灰、潮湿、肮脏、或靠近磁场的地方进行 充电或使用本设备,以免引起设备内部电路故障。

- 雷雨天气时, 请勿使用设备, 以免受到雷击或其它 伤害。
- 有明文规定禁止使用无线设备的场所, 请关闭本设 备。
- z 设备充电时,请将环境温度保持在 0℃- 45℃;设备 由电池供电时,请在环境温度为-10℃-55℃的情况下使用。

#### 儿童健康

请将设备或其配件放置在儿童接触不到的地方,切勿让儿童玩弄本设备或其配件,儿童 可能吞下小零件导致窒息或发生危险。

#### 环境保护

请遵守有关设备包装材料、电池、设备或其配件处理的本地法令,并支持回收行动。

#### 原装配件

只能使用设备制造商提供的原装配件,如充电器、电池、耳机等配件。如果使用任何非原装配件,都有可能影响设备的使用性能,

违反本设备的保修条款以及国家关于通信终端产品的相关规定,甚至导致人身危害。

#### 使用电池和充电器

- 电池有一定的使用寿命, 当设备的待机时间和通话 时间明显缩短时,请更换电池。
- 请勿将金属物导体与电池两极对接, 或接触电池的 端点,以免导致电池短路,以及因电池过热而引起的身体伤害(如烧伤)。
- 请勿将电池或设备放加热设备的周围, 如微波炉、 烤箱或散热器的里面或上部。电池过热可能爆炸。
- 请勿拆解或改装电池,以免引起电池漏液、过热、 起火或爆裂。
- 如果电池漏液, 请不要使皮肤或眼睛接触到漏出的 液体: 如果电池内部的液体沾到皮肤或者眼睛上, 请立即用清水冲洗,并到医院进行医疗处理。
- 如果电池在使用、充电或保存过程中有变色、变形、 异常发热等异常现象,请停止使用并更换新电池。
- 若充电器电源线已经损坏请勿继续使用, 以免发生 触电或火灾。
- 请勿把电池扔到火里,否则会导致电池起火和爆 裂。
● 废弃电池时, 请遵守当地的废旧电池处理法规, 电 池不能作为普通城市垃圾处理。

## 维护和保养

- 请保持设备干燥。请勿让设备、电池、充电器接触 水及水汽,或者用湿手操作设备或充电器,以免导致设备短路、因腐蚀引起的故障、人员触电。
- 请勿使设备、电池和充电器受到强烈的冲击或震 动,以免导致设备、电池和充电器故障、着火或爆炸。
- 请勿在温度过高或过低区域,放置本设备、电池和 充电器,否则可能会导致设备、电池和充电器故障、着火或爆炸。
- 请勿把电池放在过热或过冷的区域, 可能减少电池 的容量和使用寿命,并影响电池安全。当温度低于0℃时,电池的性能尤其受到限制。
- 请勿将大头针等尖锐的金属物品放在设备听筒附 近,设备听筒的磁性会吸住这些物体,您使用设备 时可能造成伤害。
- 进行清洁和维护前, 请先关机。若此时还连接着充 电器,则需要从电源插座上拔下充电器,并断开充电器与设备的连接,以免发生触电、电池或充电器短路。
- 请不要用烈性化学制品、清洗剂或强洗涤剂清洁设 备或其配件。
- 请勿擅自拆卸设备及配件, 否则该设备及配件将不 在本公司保修范围之内。

## 紧急呼叫

在紧急情况下,若设备处于开机状态且处于服务区内,可使用设备进行紧急呼叫。但是,因不能保证所有情况下网络都能连接, 故在 紧急情况下,请勿将本设备作为唯一的联系方式。

## 电磁辐射比吸收率(**SAR**)

本产品电磁辐射比吸收率(SAR)最大值为0.801 W/kg,符合国家标准 GB 21288-2007 的要求。

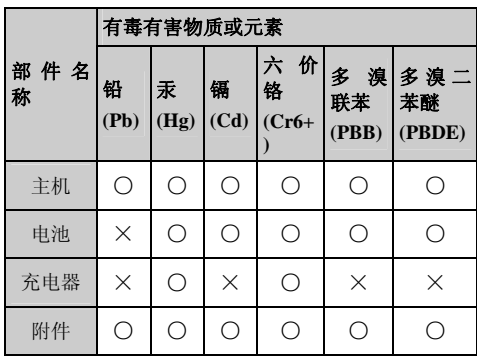

## 电子信息产品有毒有害物质申明

- ○:表示该有毒有害物质在该部件所有均质材料中的含量在 SJ/T 11363-2006 《电子信息产品有毒有 害物质的限量要求》规定的限量要求以下。
- ×:表示该有毒有害物质至少在该部件的某一均质材料中的含量超出 SJ/T 11363-2006 规定的限量要 求,但并不表示对人体有害。

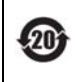

本产品的环保使用期限为 20 年,标识如左 图所示。某些可更换的零部件会有一个不同的环保使用期(例如:电池单元模块)贴在 其产品上。此环保使用期限只适用于产品是在产品手册中所规定的条件下工作。

> 版本: V100R001C58\_01 部件编码:31010ABC